# **5G Outdoor CPE N5368X Quick Start**

Part Number: 31071318 Version: Draft C

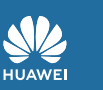

# **Tools**

1

Before installing the CPE, verify that you have all the items listed in the packing list. If any of the items is missing or damaged, contact your device provider.

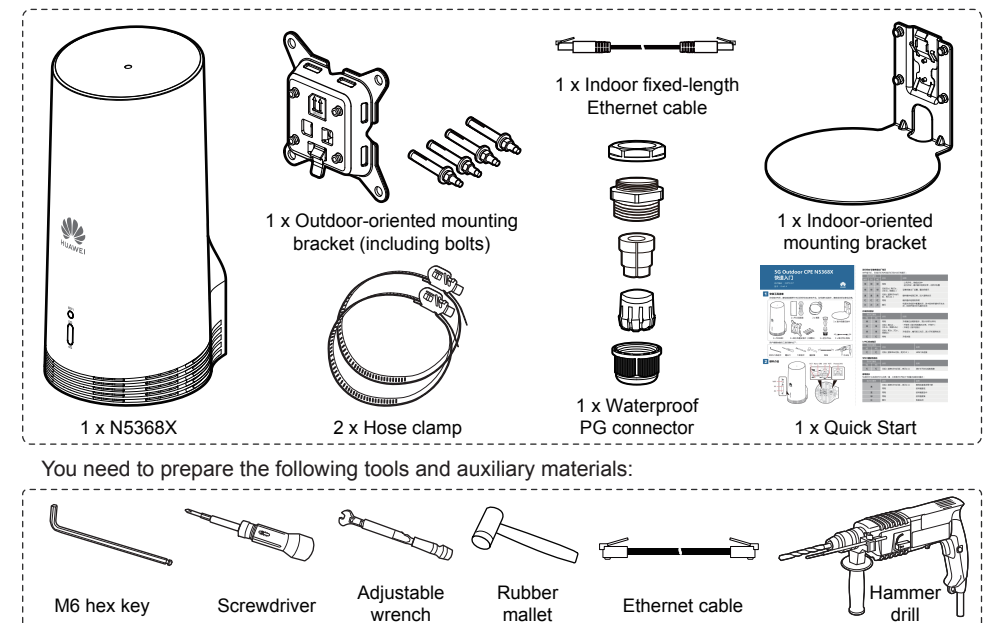

# 2 **Hardware Introduction**

WiFi

5G 4G

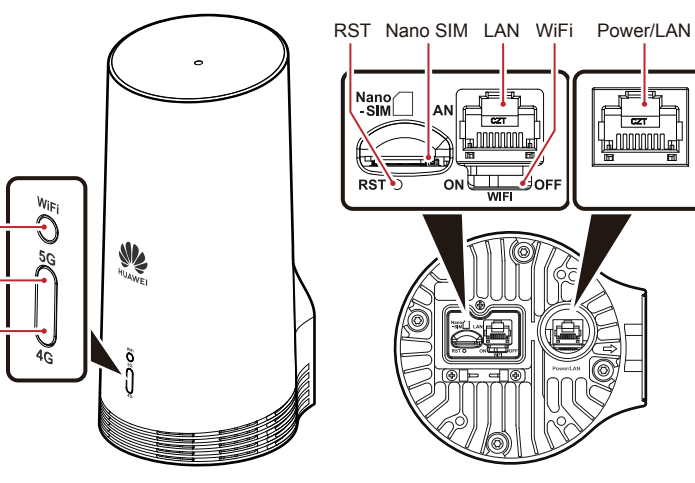

#### **Running Status/Factory Reset Indication**

The **WiFi** indicator, **5G** indicator, and **4G** indicators are on and off simultaneously.

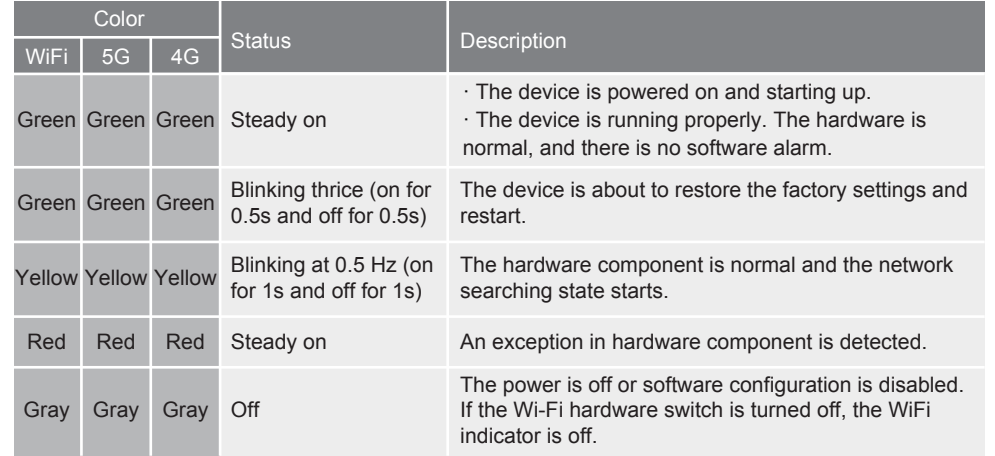

#### **Upgrade Status Indication**

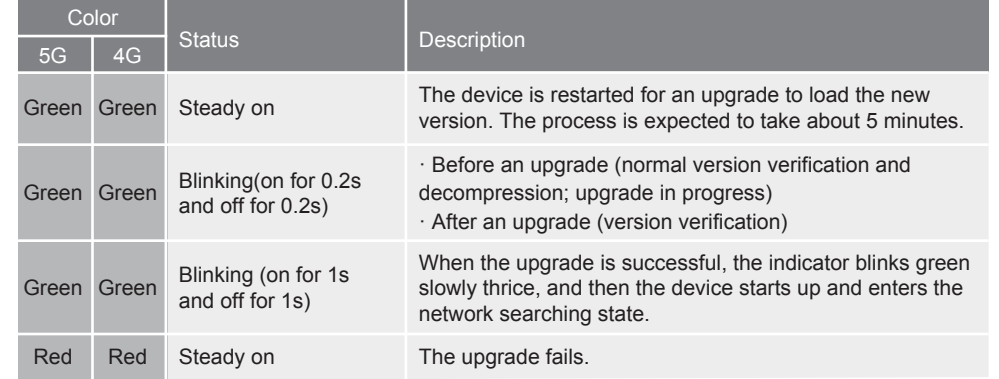

#### **LAN Port Status Indication**

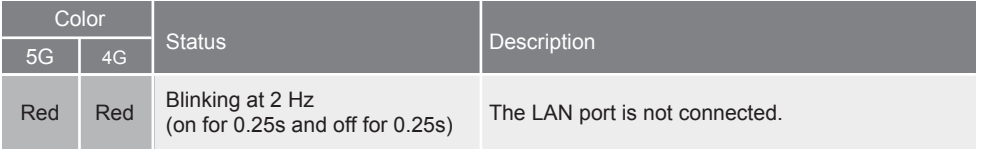

#### **SIM Card Slot Status Indication**

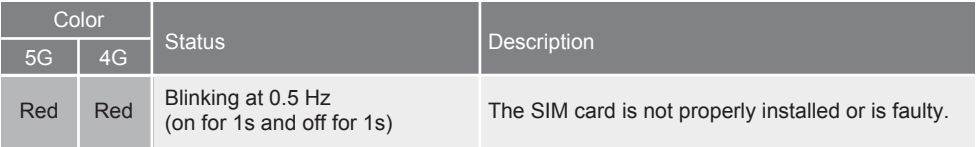

#### **Signal Indication**

Either the 5G indicator or the 4G indicator is on, indicating that the CPE works in 5G or 4G mode.

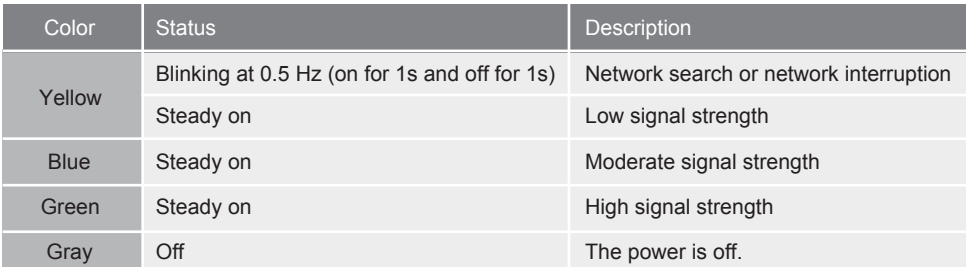

#### **Port**

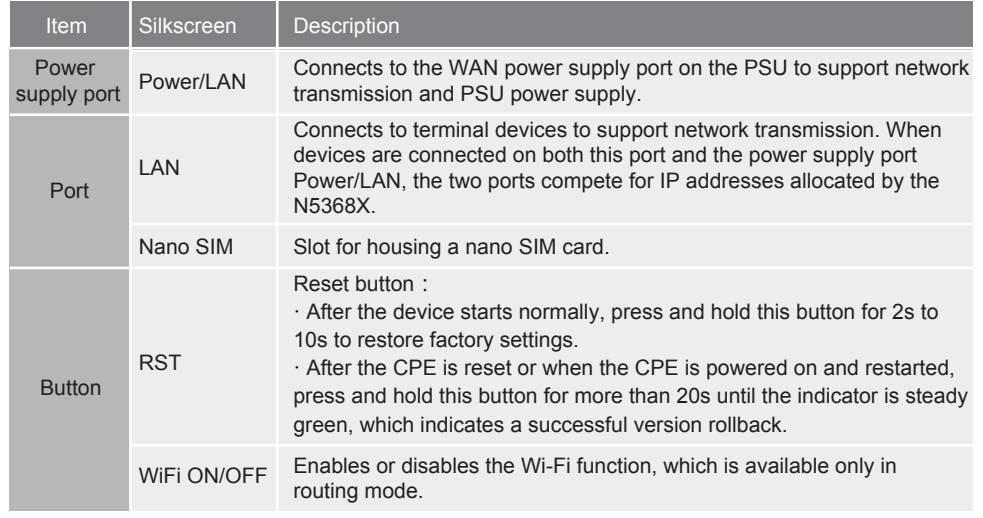

# 3 **Installation Scenario**

# **1 Outdoor Installation**

The N5368X can be installed outdoors on a pole or wall and must be within the 45-degree protection angle of the lightning rod.

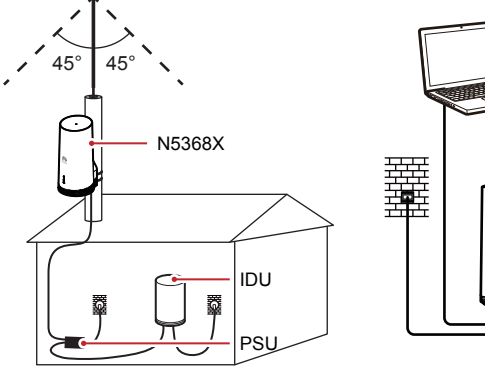

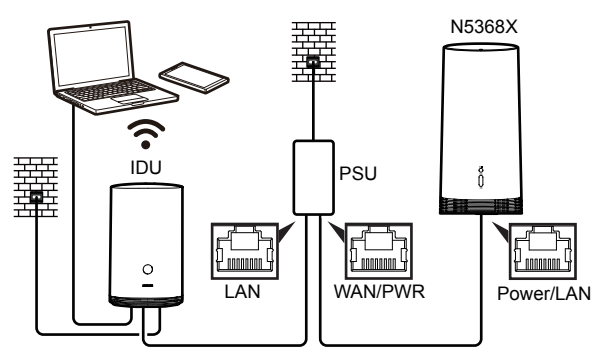

# **2 Indoor Installation**

The N5368X as an indoor integrated device can be horizontally placed on the workbench indoors.

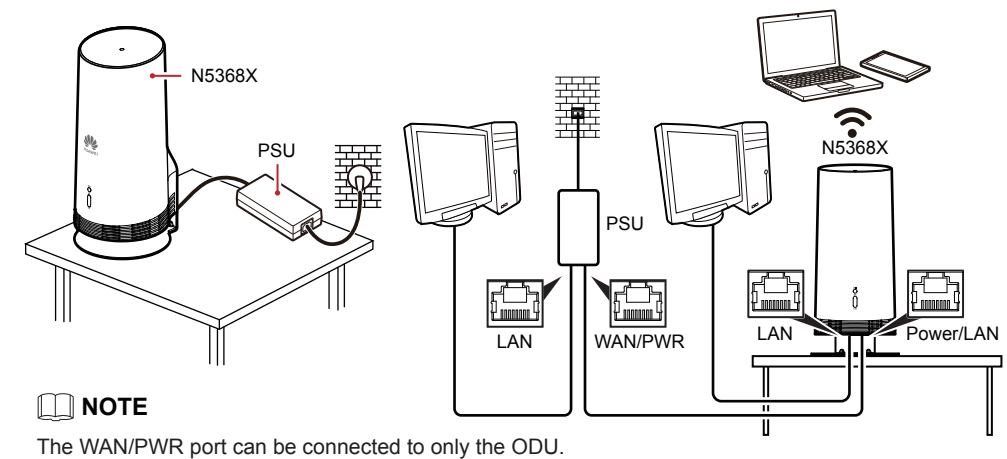

# 4 **Installing the N5368X**

## **1 Outdoor Installation**

Open the maintenance cover of the N5368X, install the nano SIM card, and secure the maintenance cover. 1

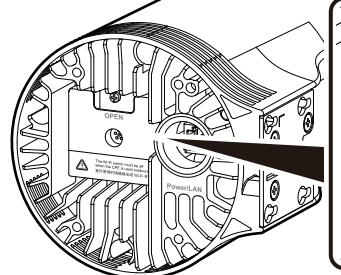

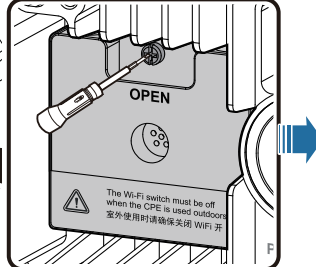

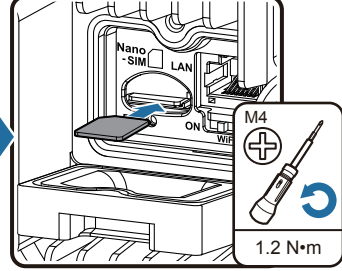

# **NOTICE**

The WiFi switch must be off when the CPE is used outdoors.

2 Connect the Ethernet cable to the N5368X.

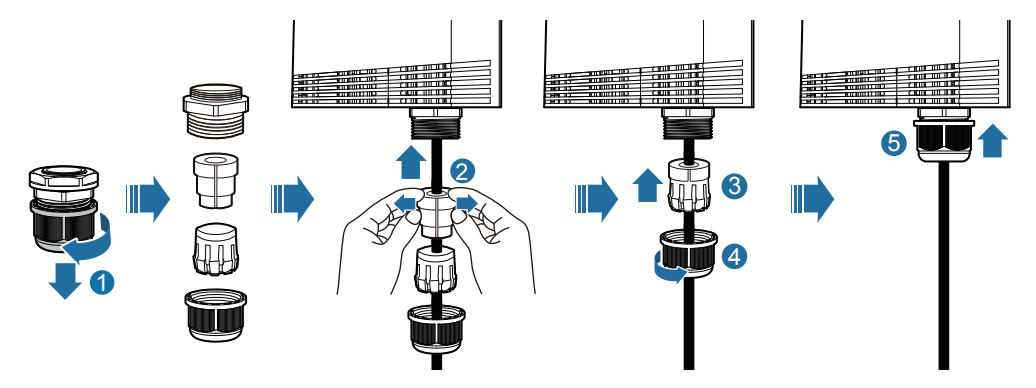

#### **3** Install the mounting kits.

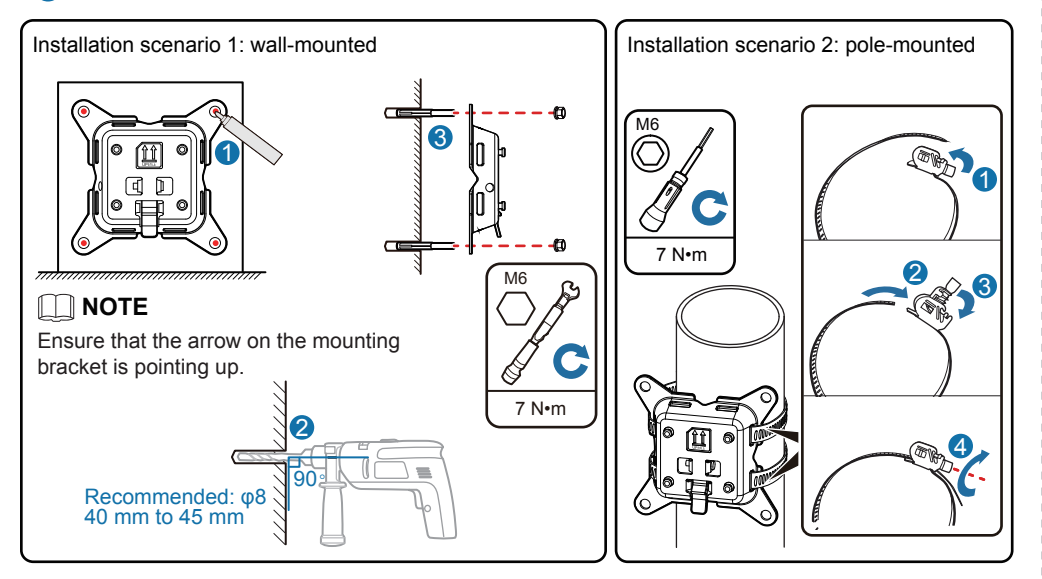

Hang the four cucurbit holes on the metal plate at the rear of the N5368X onto the four<br>A gourd shaped mounting ness on the mounting bracket. If you hear a click, the N5268X gourd-shaped mounting pegs on the mounting bracket. If you hear a click, the N5368X is installed properly.

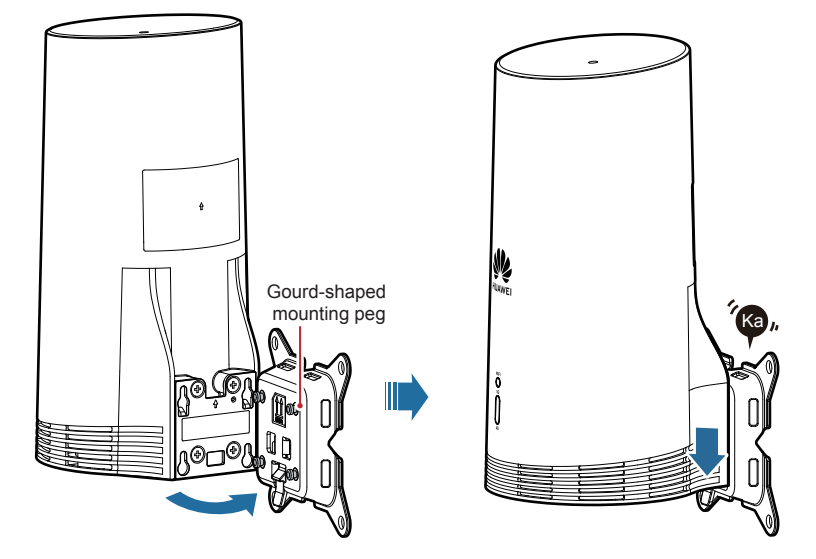

# **NOTICE**

The rotation must not be stopped until you hear a click. This is to ensure that the device is securely installed and will not fall down and be damaged.

# **2 Indoor Installation**

Open the maintenance cover of the N5368X, install the nano SIM card, and secure the maintenance cover. 4

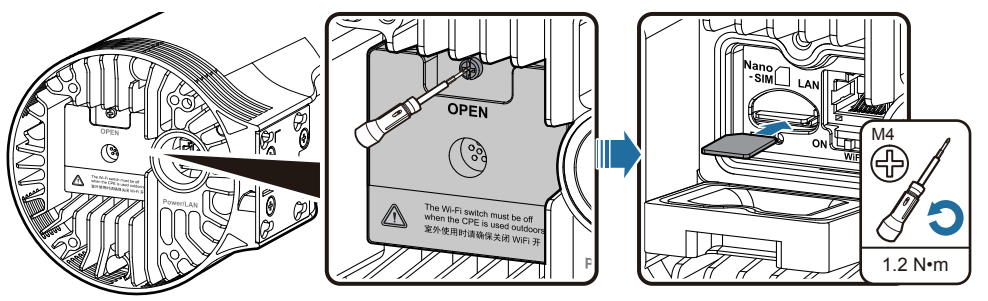

# **NOTICE**

The WiFi switch must be off when the CPE is used outdoors.

Insert one end of an Ethernet cable into the Power/LAN port, and insert the other end into the WAN/PWR port on the PSU through the hole at the bottom of the base. If another device needs to be connected, insert another Ethernet cable into the LAN port in the N5368X maintenance cover. 2

# **NOTE**

The LAN port of the N5368X is used only indoors. If this port is used outdoors, the waterproof function of the device may fail.

Hang the four cucurbit holes on the metal plate at the rear of the N5368X onto the four gourd-shaped mounting pegs on the mounting bracket. If you hear a click, the N5368X is installed properly. 3

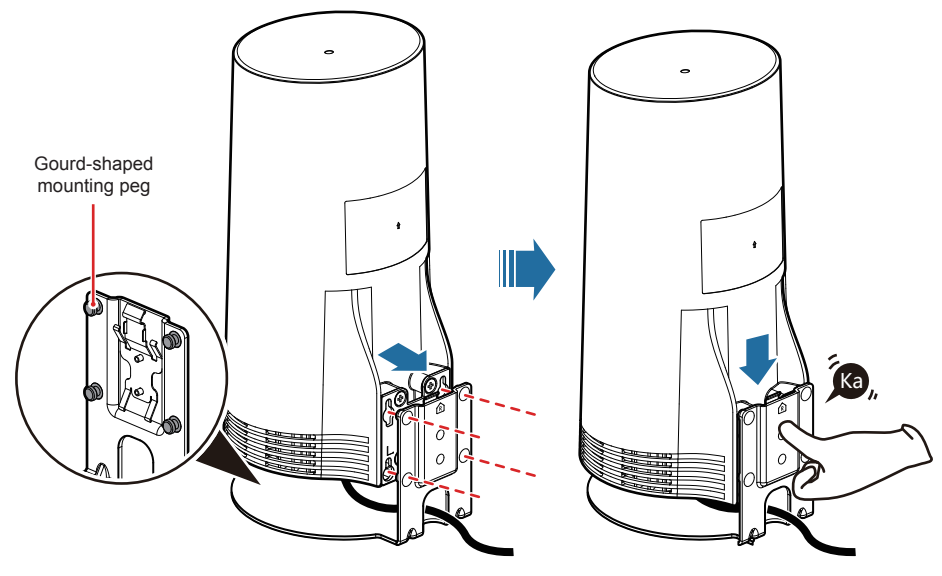

# **NOTICE**

The rotation must not be stopped until you hear a click. This is to ensure that the device is securely installed and will not fall down and be damaged.

## 5 **Login to the WebUI in IDU+ODU Mode**

The web-based user interface (WebUI) of the N5368X provides a browser-based interface to configure and manage the device with ease. This section uses the IDU+ODU architecture as an example.

- When a PC is used for direct login to the CPE, manually configure the IP address of the PC to be in the same network segment as the IP address of the IDU.
	- 1. On the task bar of the Windows operating system, choose **Start > Run**. Type **cmd** in the displayed dialog box and press **Enter**. The command line interface is displayed.
	- 2. Enter **route add 192.168.8.0/24 192.168.3.1 -p**.

## **NOTE**

· 192.168.3.1 is used as an example of the default IP address of the IDU. The default IP address of the 5G CPE is 192.168.8.1, and the subnet mask is 255.255.255.0.

· If the CPE is accessed through the IDU, obtain the PC address by referring to the corresponding device guide.

· If the CPE is accessed through the IDU, an appropriate address must be configured on the WAN side of the IDU. If the WAN side does not obtain a valid IP address, manually add on the IDU an IP address that is in the same network segment as the 5G CPE N5368X.

· It is strongly recommended that the IDU be configured to obtain the WAN IP address dynamically by DHCP. Otherwise, when only the N5368X is restarted to access the network, the IDU WAN IP address may not match the IP address allocated by the network side, causing service exceptions.

#### **2** Determine whether the N5368X is connected to the network:

- · If the N5368X has accessed the network, you can configure the IDU to automatically obtain an IP address to maintain the N5368X.
- · If the N5368X has not accessed the network, you need to manually enter the IP address on the IDU to configure and maintain the N5368X.
- 3 Start the Internet Explorer, enter **http://192.168.8.1** in the address box, and press **Enter**.

# **NOTE**

- · If you use Internet Explorer, Internet Explorer 11.0 or later is preferred.
- · On Internet Explorer browsers earlier than version 11.0, choose Internet **Options > Advanced > Settings > Security** to enable TLS 1.2.
- Enter the user name and password to log in to the WebUI. The default user name and password are both **admin**. <sup>4</sup>

# **NOTE**

· The system forcibly requests you to change the login password upon the first login. For security purposes, it is strongly recommended that you periodically change the login password.

· A maximum of three incorrect login attempts are allowed during login or password modification. After three consecutive login failures, the login page will be locked for 3 minutes.

· If you do not perform any operation within 5 minutes after a successful login to the WebUI, you will be forcibly logged out.

**5** For details about how to log in to the WebUI of an IDU, see the user manual of the IDU.

# 6 **Login to the WebUI in Indoor Integrated Device Mode**

The web-based user interface (WebUI) of the N5368X provides a browser-based interface to configure and manage the device with ease. This section uses the indoor integrated device architecture as an example.

- When a PC is used for direct login to the CPE, ensure that the IP address of the PC is in the same network segment as the IP address of the N5368X by means of manual configuration or DHCP.
	- 1. On the task bar of the Windows operating system, choose **Start > Run**. Type **cmd** in the displayed dialog box and press **Enter**. The command line interface is displayed.
	- 2. Manually configure the IP address of the PC on the CLI.

# **NOTE**

The default IP address of the 5G CPE is 192.168.8.1 and the subnet mask is 255.255.255.0.

2 Start the Internet Explorer, enter **http://192.168.8.1** in the address box, and press **Enter**.

## **NOTE**

· If you use Internet Explorer, Internet Explorer 11.0 or later is preferred.

· On Internet Explorer browsers earlier than version 11.0, choose Internet **Options > Advanced > Settings > Security** to enable TLS 1.2.

Enter the user name and password to log in to the WebUI. The default user name and password are both **admin**. <sup>3</sup>

# **NOTE**

· The system forcibly requests you to change the login password upon the first login. For security purposes, it is strongly recommended that you periodically change the login password.

· A maximum of three incorrect login attempts are allowed during login or password modification. After three consecutive login failures, the login page will be locked for 3 minutes.

· If you do not perform any operation within 5 minutes after a successful login to the WebUI, you will be forcibly logged out.

# 7 **Technical Specifications**

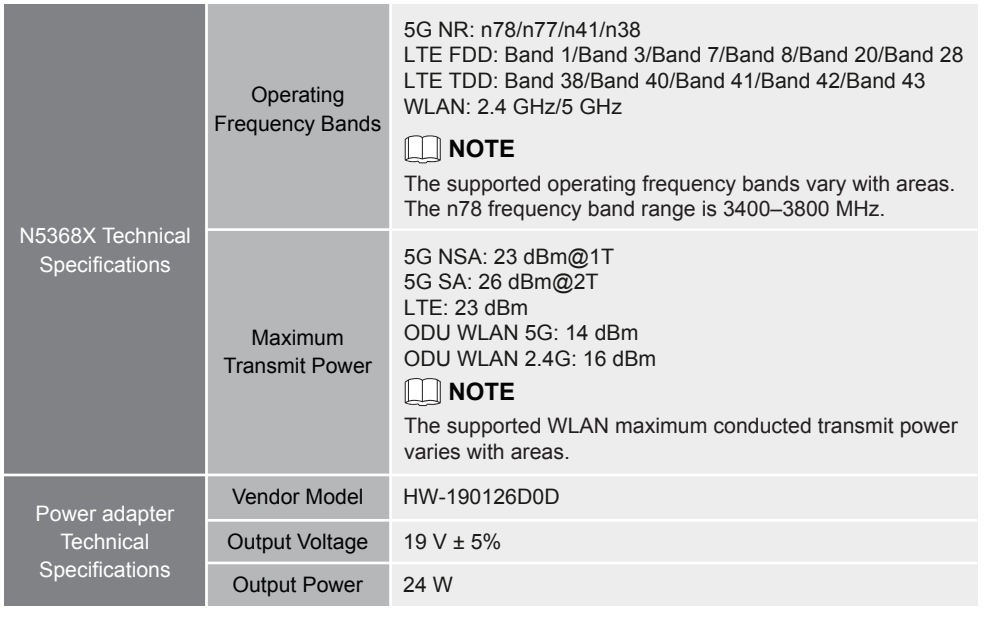

# 8 **Safety Precautions**

Before using and operating this device, read the following precautions carefully to ensure optimal device performance and avoid dangers or violation of laws and regulations.

#### **Wireless Devices**

Do not use this device in areas where the use of wireless devices is prohibited as it may interfere with other devices or present other hazards.

#### **Impact on Medical Equipment**

Radio waves generated by the device may interfere with the operation of implanted medical appliances or personal medical appliances, such as the pacemakers, cochlear implants, and hearing aids. If such appliances are used, consult the appliance manufacturer about the restrictions for using the device.

#### **Areas with Inflammables and Explosives**

· Do not use the device where inflammables or explosives are stored, for example, in a gas station, oil depot, or chemical plant. Otherwise, explosions or fires may occur. In addition, follow the instructions indicated in text or symbols.

· Do not store or transport the device in containers with flammable liquids, gases, or explosives.

## **Children Safety**

Keep the device, its accessories, and plastic bags out of the reach of children. Otherwise, they may damage the device and its accessories by mistake, or they may swallow the small components of the device or put their heads into the plastic bags, causing suffocation or other dangerous situations.

## **Accessory Requirements people.** *People. People.*

NOTE: The accessories of the device include the power adapter, cables, and mounting kits. Use only the accessories supplied by the device manufacturer. Otherwise, the device may be faulty, fail, or even cause fires. Violating the warranty for the device or the laws and regulations related to telecommunications terminals may cause injuries.

#### **Operating Environment**

· In outdoor scenarios, use the device at an ambient temperature of –40ºC to 50ºC. In indoor scenarios, use the device at an ambient temperature of 0ºC to 40ºC. An overly high or low ambient temperature may cause device faults.

· Use the device at an ambient humidity of 5%RH to 100%RH (non-condensing). An overly high or low ambient humidity may cause device faults.

· The power supply voltage must meet the requirements for the input voltage of the device.

· Keep the device away from electronic appliances that generate strong magnetic or electric fields, such as a transformer, microwave oven, or refrigerator.

· When using the device indoors, avoid dusty, damp, or dirty environments. Using the device in these environments may result in circuit malfunctions.

· Keep the device stable to avoid personal injury or device damage.

· Keep the device away from heat sources, flammable materials, or exposed fire sources.

· Do not install the device in areas exposed to acidic, alkaline, or other corrosive gases.

· Keep the device and accessories in a well-ventilated area. Do not enclose or cover your device with towels or other objects. Do not place the device in a container with poor heat dissipation, such as a box or bag. Poor heat dissipation may damage the device.

· During thunderstorms, power off your device and remove all cables connected to it to protect against device faults or lightning strikes.

· Do not place any object (such as a candle or a water container) on the device to avoid risks caused by liquid leakage. If any foreign object or liquid enters the device, stop using the device immediately, power it off, remove all the connected cables, and then contact your operator.

· The device temperature increases after the device runs for a while. If the device is overheated, avoid contacting it for an extended period. Otherwise, low temperature burn symptoms, such as red spots and darker pigmentation, may occur.

· In the use of the device, do not touch the cable connectors.

· Do not scratch or damage the device shell. Flaking or peeling of the paint may lead to skin allergy or malfunction of the device. If paint flakes and peels drop into the host, a short circuit may occur.

## **Cleaning and Maintenance**

· During storage, transportation, and operation of the device, keep it dry and prevent it from colliding with other objects.

· If the device is not going to be used for an extended period of time, power it off and remove all cables connected to it.

· Keep the power plug clean and dry to prevent electric shocks or other dangers.

· If any exception occurs, for example, if the device emits any smoke or unusual sound or smell, stop using the device immediately, power it off, remove all the cables connected to it, and then contact your operator.

· Do not trample, pull, or overbend any cable. Otherwise, the cable may get damaged, causing malfunction of the device.

· Do not use damaged or aged cables. Using such cables may lead to electric shocks or fire.

· Before cleaning or maintaining the device, stop using it, power it off, and then remove all cables connected to it.

· Use a clean, soft, and dry cloth to clean the device shell. Do not use any chemical detergent, powder, or other chemical agents to clean the device.

· Do not place magnetic stripe cards, such as credit cards and phone cards, or floppy disks, near the device for extended periods of time. Otherwise, the magnetic stripe cards may be damaged or the stored data in the floppy disks may be lost.

· Without authorization, no organization or individual can change the mechanical, safety, or performance design of the device.

· When using the CPE, observe all applicable laws and regulations and respect the legal rights of other

#### **Environmental Protection (WEEE)**

· Do not dispose of the device and its accessories in a garbage can.

· Dispose of the device according to the local regulations on disposing of packing materials and abandoned devices. Support proper collection and recycling.

#### **RF Exposure Information**

This device meets the EU requirements and the International Commission on Non-Ionizing Radiation Protection (ICNIRP) on the limitation of exposure of the general public to electromagnetic fields by way of health protection. This device should be installed and operated with a minimum of 20 cm spacing to any person at all times.

#### **EU Regulatory Conformance Statement**

Hereby, Huawei Technologies Co., Ltd. declares that the radio equipment type is in compliance with Directive 2014/53/EU. The full text of the EU declaration of conformity is available at the following internet address: www.huawei.com/en/product-certification.

#### **Restrictions**

The functions of Wireless Access Systems including Radio Local Area Networks (WAS/RLANs) within the band 5150-5350 MHz for this device are restricted to indoor use only within all European Union countries (BE/BG/CZ/DK/DE/EE/IE/EL/ES/FR/HR/IT/CY/LV/LT/LU/HU/MT/N-L/AT/PL/PT/RO/SI/SK/FI/SE/UK/TR/NO/CH/IS/LI).